## **Use Command Line Interface (CLI) to automate SQL Safe Backup functions**

SQL Safe Backup provides you with a Command Line Interface (CLI) to automate its functions. The CLI commands allow you to make changes to your SQL Safe Backup configurations across multiple SQL Server instances in a few lines of text, saving you time.

About Command Line Interface (CLI)

A Command Line Interface (CLI) is a user interface that allows you to interact with the operating system. The interaction is performed through commands where you type an specific command and the operating system performs an action.

 $\Theta$  Make sure you are aware of proper command format for each action you want to perform.

SQL Safe Backup CLI Usage

The following commands help you automate your SQL Safe Backup functions:

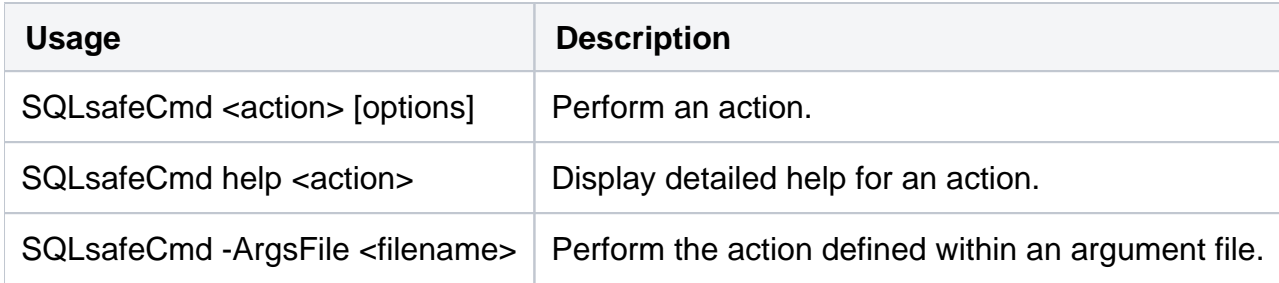

where:

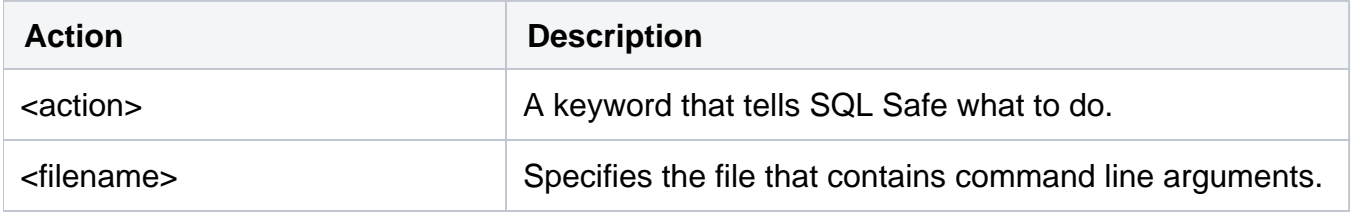

When you use the SQLsafeCmd command, the following actions can be performed:

![](_page_0_Picture_138.jpeg)

![](_page_1_Picture_229.jpeg)

![](_page_2_Picture_98.jpeg)

The examples in the above table provides you with commands to use in Command Prompt. Those commands will display detailed descriptions and available options for each action.

**[IDERA](#) | [Products](#) | [Purchase](#) | [Support](#) | [Community](#)<sup>|</sup> [Resources](#) | [About Us](#) | [Legal](#)**